**January 2018**

## Preparation instructions:

The Smart Courier Project Operation Manual is currently V1.1. It is a technical document that instructs the user to operate and use the various functions of this project. The actual contents of the project can be combined with the actual needs of the project and the content can be modified and updated.

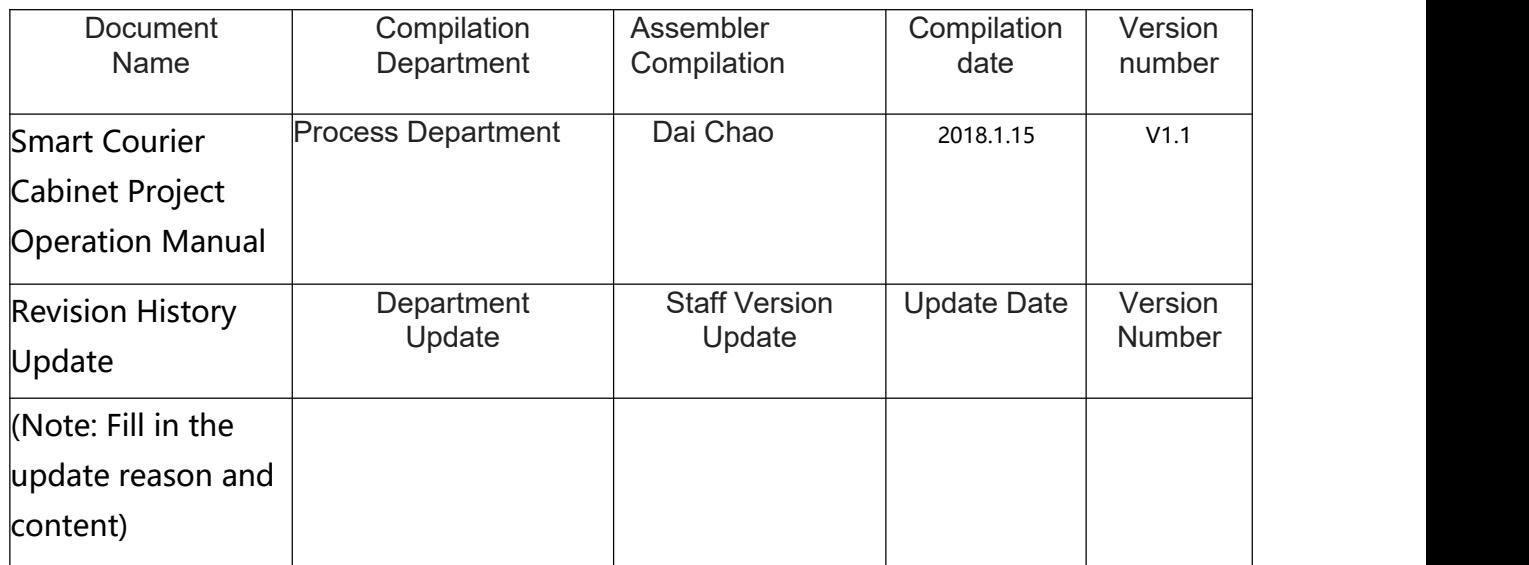

## **Table of Contents**

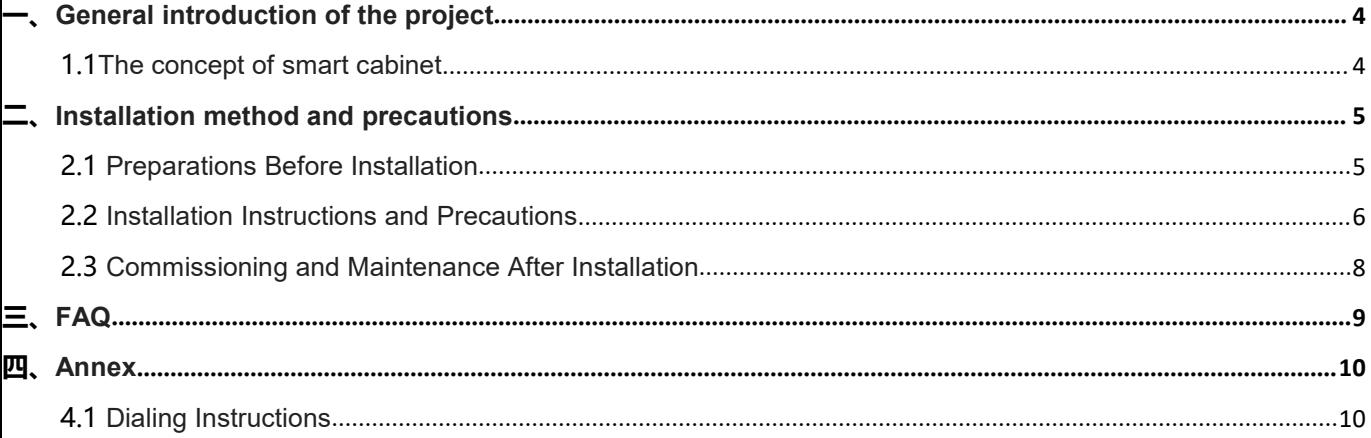

## **一、 General introduction of the project**

## 1. Smart Cabinet concept

Smart Courier is a device based on the Internet of Things that can identify, store, monitor, and manage items (expressions). Together with the PC server, it forms a smart express delivery box system. The PC server can manage all express delivery boxes of the system in a unified manner (such as the information of the fast delivery box, the information of the shipment, the information of the user, etc.), and analyze and process various information. A service device that constitutes an intelligent, commercial and intelligent community entrance.

Front-end courier pictures

Management platform login page

## **二. Installation method and precautions** 1. Pre-installation preparation:

- 1) Determine whether the courier is an indoor unit or an outdoor unit. Note that the indoor unit must not be placed outdoors.
- 2) Then determine the configuration of the courier counter, which is a major deputy, determine the "machine size", carry out the ground area division and flatness adjustment, the length and width of the ground to determine, in principle, the length and width of the ground to exceed the delivery of each side The cabinet size is 50CM, the clearance height is kept at about 2400MM, and the partition wall thickness is about 50CM, which is convenient for the maintenance personnel to operate behind the cabinet, with no obstructions around, and the installation flatness of the express delivery cabinet is required to be high, so be sure to ensure the ground when pouring the ground. Leveling, otherwise it will affect the progress of the installation and unnecessary rework, flatness reference to the indoor ground level, can use the "level" to measure.

Remarks: Size of main and auxiliary cabinets Main cabinet: 920(L)\*600(W)\*1980(H) MM(Length\*Width\*Height) Sub-cabinet: 920(L)\*600(W)\*1980(H) MM(length\*width\*height)

3) After confirming the installation position and smoothing the ground, a set of power supply should be connected behind the courier cabinet to supply power to the machine. Attention should be paid to the fact that the power cord must not be exposed. It is necessary to use a safety jacket pipe connection. It is recommended to use the power box lock, plug and The power cord is placed on the power box and locked. Safety first.

- 4) Select the appropriate networking method, such as the use of network cable, can be arranged synchronously with the power line, do a good network plug, such as the use of 4G card networking mode must first prepare the corresponding 4G card, and ensure that the destination signal coverage is strong, stable .
- 5) In the outdoor unit, it is necessary to install a canopy. When the canopy is customized, the rain canopy can be customized according to the size of the express delivery cabinet. The principle ensures that the canopy will not be wetted by the rain in the later period, and it will be damaged by the sun. Note that the canopy is kept at a distance of more than 20cm from the top of the cabinet to facilitate later maintenance. (The dimensions of the canopy can be made with reference to the size of the cabinet in Figure 3, and waterproof measures should be taken.)

### **2.** Installation instructions and precautions:

1) Take out the courier cabinet packaging, place the main cabinet and sub-cabinet in the corresponding position (refer to Figure

- 2) Check the appearance of the main cabinet and sub-cabinet to see if there is any appearance damage.
- 3) Use the key (key in the accessory bag) to open the service door of the main and auxiliary cabinets, pull up the emergency unlocking device to open all the cabinet doors, and connect the main cabinet and sub-cabinet with M6 screws and nuts to ensure the main cabinet and the auxiliary cabinet. In the same horizontal position, and in the gap between the main cabinet and the sub-cabinet body, apply glue to waterproof measures.
- 4) Install the left and right camera brackets.
- 5) Interconnect the corresponding cables of the main cabinet and sub-cabinet.
- $\Diamond$  Pull the camera cable from the holes on both sides of the main cabinet to the fixed position of the camera on the sub cabinet and the camera pair ,Wiring to connect, as shown in Figure 1.
- $\Diamond$  Pull the power supply cable for the keyhole board from the main cabinet to the auxiliary cabinet and the auxiliary cabinet keyhole plate for serial power supply, as shown in Figure 2.

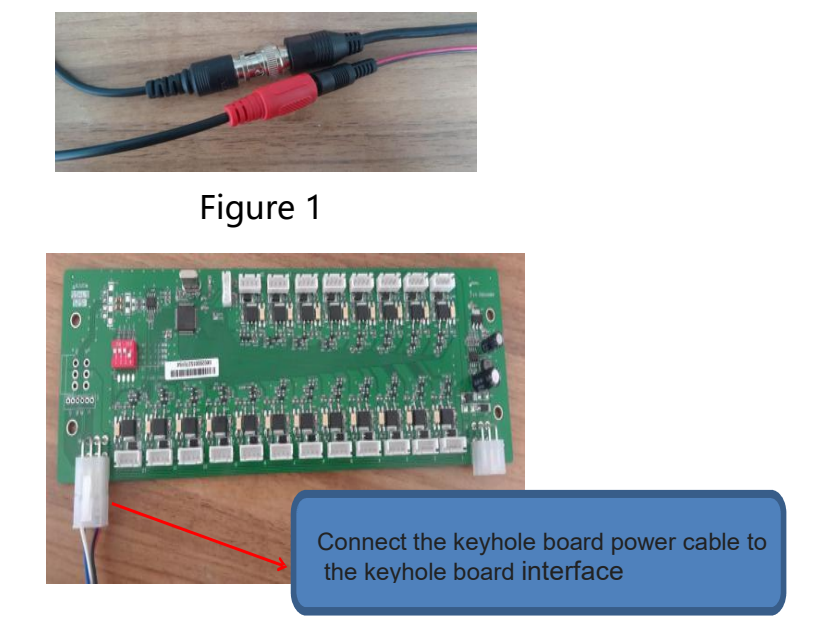

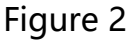

6) Dial numbers of the main cabinet and sub-cabinet lock control panel (from left to right, starting from 0), to ensure that the cabinet door number entered in the background corresponds to the normal opening of the cabinet door. (Appendix: Yusong Keyhole Dialing Code Explanation)

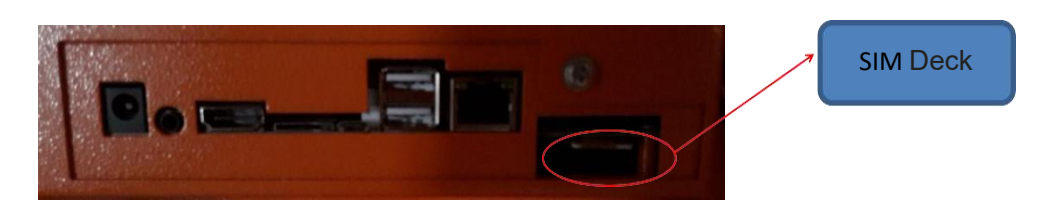

7) After the main sub-cabinets are installed, the leakage protection

circuit breakers are opened and the electricity test is conducted.

After the normal installation, the canopy is installed to prevent

the canopy from being installed and the adjustment of the

cabinets is required to be disassembled again.

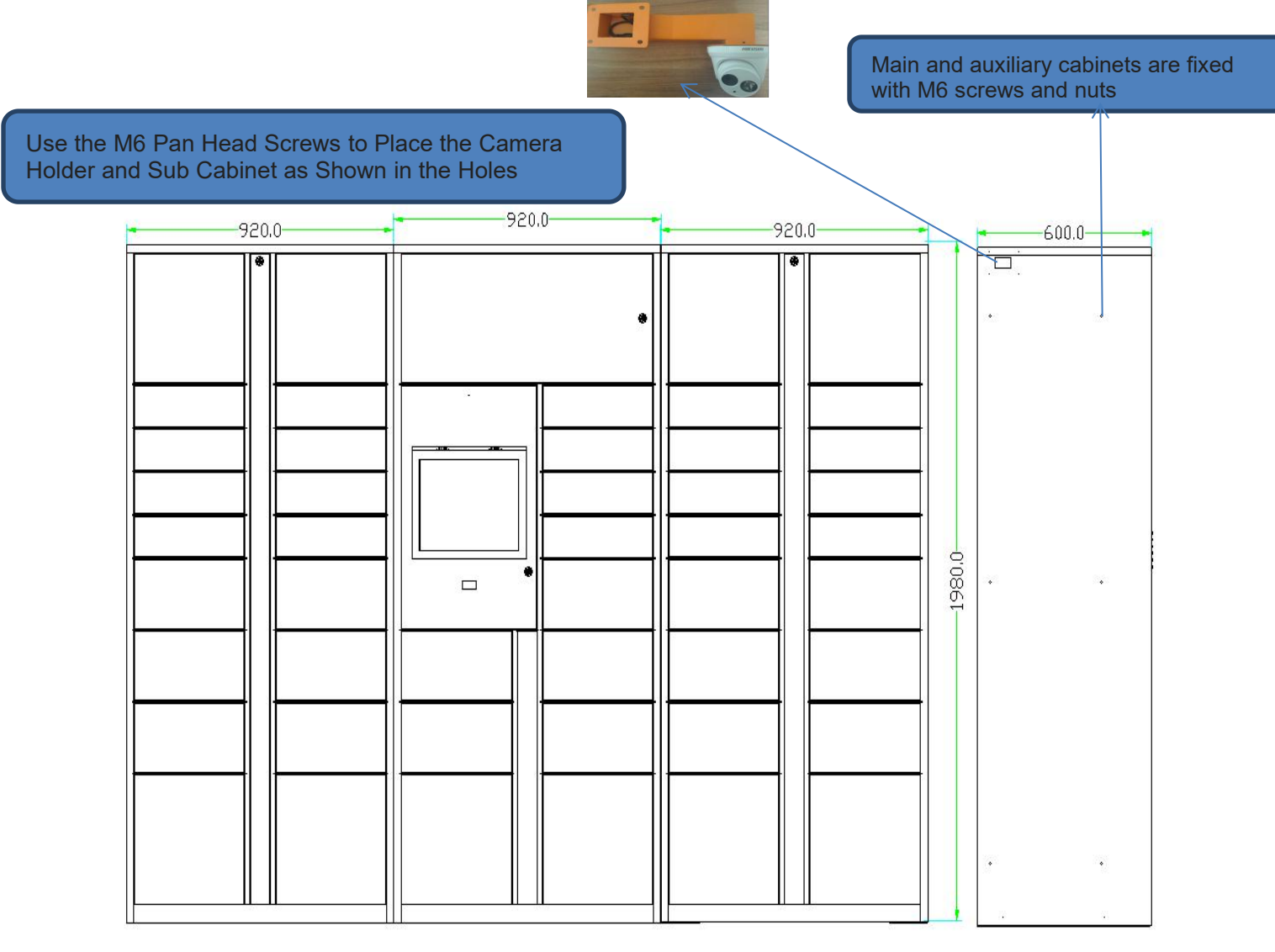

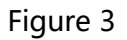

## **3. Post-installation commissioning and maintenance:**

1) After installation, carry out related inspections to ensure that

the wiring is correct and then conduct power test.

- 2) DVR DVR use and instructions
	- a) Connect the cable and power it on. If there is no alarm

sound in the hard disc recorder, it is formatted and can

be operated. If it is not formatted, please format the hard

disk first.

- b) After formatting, you can use the display to connect the hard disk recorder, enter the DVR recorder interface, enter the password (ys123456), preview the video camera video, see if the normal video angle and image is normal, and adjust.
- c) Preview playback and recording to see if it meets the requirements.
- 3) DVR recording remote viewing operation and description Download Hikvision fluorite cloud client (mobile version and PC version), register fluorite cloud account.
	- a) Add the device by recording the "serial number" and "verification code" on the back of the DVR DVR .To fluorite cloud client, and make the name tag easy to distinguish.
	- b) Open the main cabinet in the operation panel interface when viewing monitoring - More - Portable Hotspot - Open Hotspot.
	- c) Open the fluorite cloud client of the mobile phone or computer, find the marked courier cabinet monitoring device, open its video channel, view its monitoring interface and playback and previous monitoring records.
- 4) Follow-up related to routine maintenance, pay attention to check the power input security.
- 5) When a fault occurs in the maintenance process, a preliminary

**11** / **16**

judgment of the fault location or contact with the engineer can

be performed to confirm and solve the problem.

## **三. Frequently Asked Questions**

Courier software interface prompts "Network connection failed"

- 1) Check whether the 4G card is inserted or reversed and whether the 4G card is down or owed
- 2) Whether the network cable is connected properly and whether the network configuration is set correctly and whether the network connection is disconnected.
- 3) Touch failure

Check whether the touch screen cable and the patch cord are loose or if the USB head is inserted into the motherboard.

4) Do not open the door

Open the service door and check if the wire and trunk of the corresponding door of the lock hole board are loose. If not, check whether the electromagnetic lock is intact. If it is damaged, replace it.

- 5) This device complies with Part 15 of the FCC Rules. Operation is subject to the following two conditions:(1) this device may not cause harmful interference, and (2) this device must accept any interference received, including interference that may cause undesired operation.
- **12** / **16** 6) The users manual or instruction manual for an intentional or

unintentional radiator shall caution the user that changes or modifications not expressly approved by the party responsible for compliance could void the user's authority to operate the equipment. In cases where the manual is provided only in a form other than paper, such as on a computer disk or over the Internet, the information required by this section may be included in the manual in that alternative form, provided the user can reasonably be expected to have the capability to access information in that form.

**13** / **16** 7) (b) For a Class B digital device or peripheral, the instructions furnished the user shall include the following or similar statement, placed in a prominent location in the text of the manual: NOTE: This equipment has been tested and found to comply with the limits for a Class B digital device, pursuant to Part 15 of the FCC Rules. These limits are designed to provide reasonable protection against harmful interference in a residential installation. This equipment generates, uses and can radiate radio frequency energy and, if not installed and used in accordance with the instructions, may cause harmful interference to radio communications.However, there is no guarantee that interference will not occur in a particular installation. If this equipment does cause harmful interference to radio or television reception, which can be determined by

turning the equipment off and on, the user is encouraged to try to correct the interference by one or more of the following measures:

-- Reorient or relocate the receiving antenna.

-- Increase the separation between the equipment and receiver.

-- Connect the equipment into an outlet on a circuit different

from that to which the receiver is connected.

-- Consult the dealer or an experienced radio/TV technician for help.

8) RF exposure warning

This equipment must be installed and operated in accordance with provided instructions and the antenna(s) used for this transmitter must be installed to provide a separation distance of at least 20 cm from all persons and must not be co-located or operating in conjunction with any other antenna or transmitter. End-users and installers must be provide with antenna installation instructions and transmitter operating conditions for satisfying RF exposure compliance.

Note: The software is for customer, please refer

to the customer software description

## 四.Annex

## 1. Dialing instructions

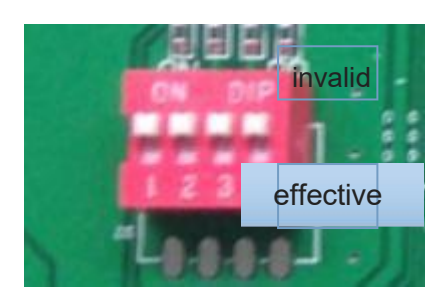

The dialing method is binary (8421 yd), (if all switches are "invalid", the board number is 0)

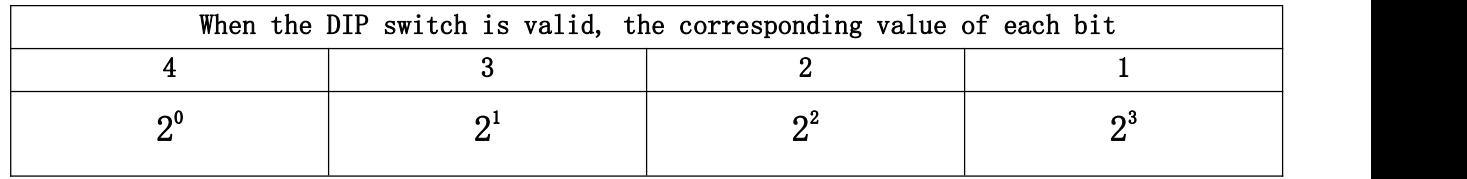

Below is a list of popular dialing methods that are 0-10.

ON

1 2 3 4

**District of the Contract of the Contract of the Contract of the Contract of the Contract of the Contract of the Contract of the Contract of the Contract of the Contract of the Contract of the Contract of the Contract of t** Property and the property of the contract of

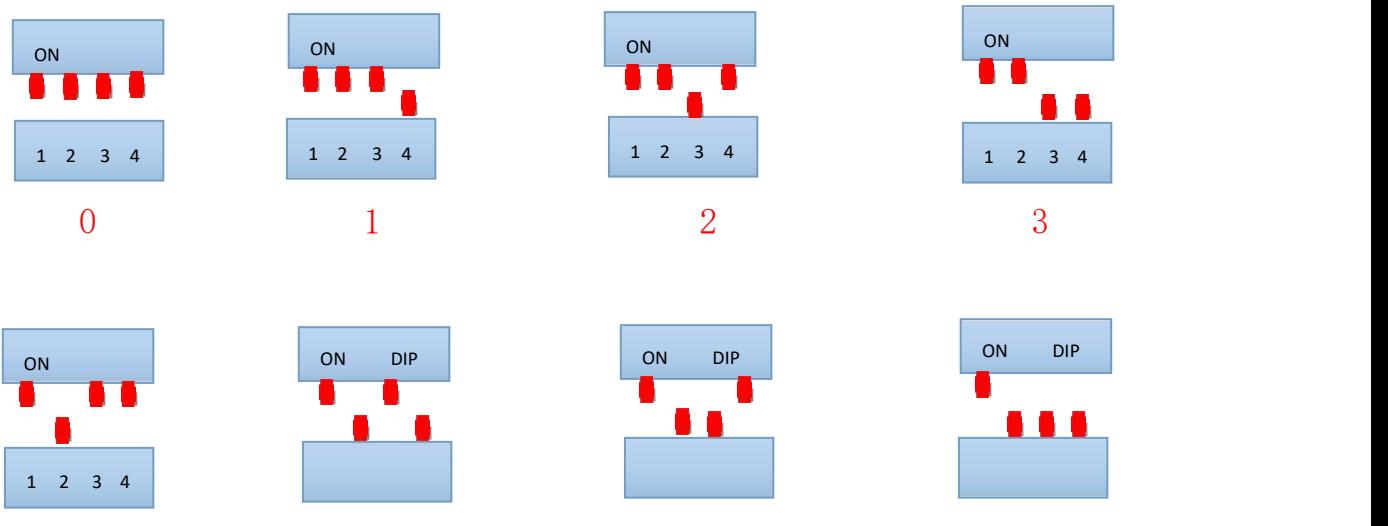

4 5

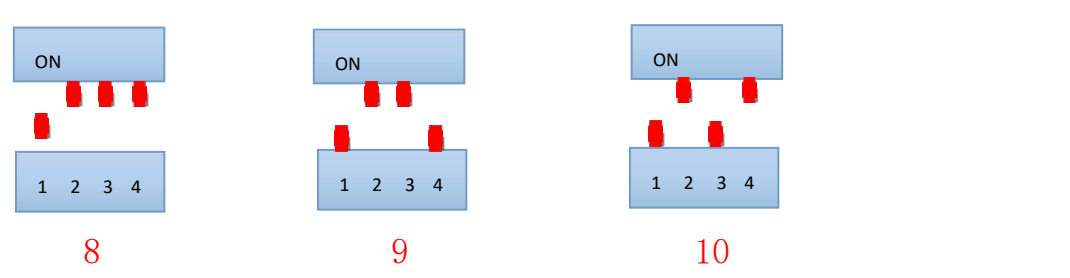

 $5$  6 7

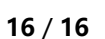

ON

1 2 3 4

<u>Die Besteht</u> **Participate Street, Square**